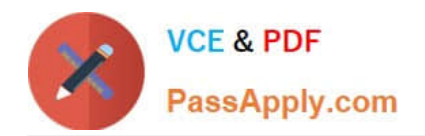

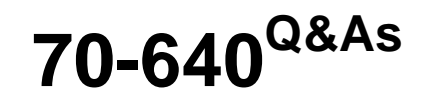

TS: Windows Server 2008 Active Directory Configuring

# **Pass Microsoft 70-640 Exam with 100% Guarantee**

Free Download Real Questions & Answers **PDF** and **VCE** file from:

**https://www.passapply.com/70-640.html**

100% Passing Guarantee 100% Money Back Assurance

Following Questions and Answers are all new published by Microsoft Official Exam Center

**C** Instant Download After Purchase

**83 100% Money Back Guarantee** 

- 365 Days Free Update
- 800,000+ Satisfied Customers

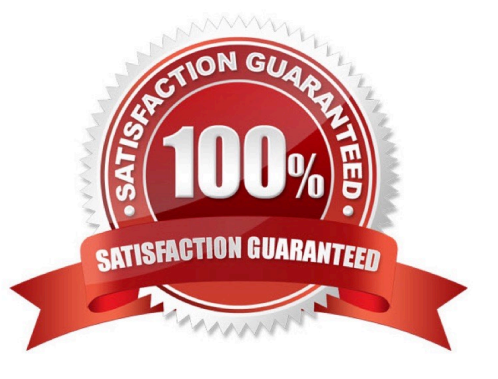

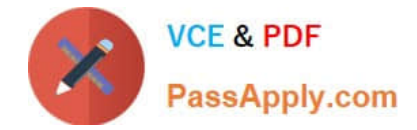

### **QUESTION 1**

Your company hires 10 new employees.

You want the new employees to connect to the main office through a VPN connection. You create new user accounts and grant the new employees they Allow Read and Allow Execute permissions to shared resources in the main office.

The new employees are unable to access shared resources in the main office.

You need to ensure that users are able to establish a VPN connection to the main office.

What should you do?

A. Grant the new employees the Allow Access Dial-in permission.

B. Grant the new employees the Allow Full control permission.

C. Add the new employees to the Remote Desktop Users security group.

D. Add the new employees to the Windows Authorization Access security group.

Correct Answer: A

http://technet.microsoft.com/en-us/library/cc738142%28v=ws.10%29.aspx Dial-in properties of a user account

The dial-in properties for a user account are:

Remote Access Permission (Dial-in or VPN)

You can use this property to set remote access permission to be explicitly allowed, denied, or determined through remote access policies. In all cases, remote access policies are used to authorize the connection attempt. If access is explicitly

allowed, remote access policy conditions, user account properties, or profile properties can still deny the connection attempt.

### **QUESTION 2**

Your network contains an Active Directory forest. The forest schema contains a custom attribute for user objects.

You need to generate a file that contains the last logon time and the custom attribute values for each user in the forest.

What should you use?

- A. the Get-ADUser cmdlet
- B. the Export-CSV cmdlet
- C. the Net User command
- D. the Dsquery User tool

Correct Answer: A

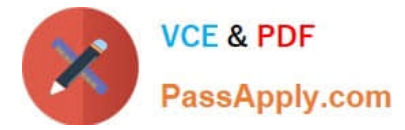

Export-CSV cannot perform queries. It is used to save queries that have been piped through.

Net User is too limited for our question.

Get-ADUser

References:

https://devcentral.f5.com/weblogs/Joe/archive/2009/01/09/powershell-abcs---o-is-for-output.aspx http://social.technet.microsoft.com/Forums/en-US/winserverpowershell/thread/8d8649d9-f591-4b44 b838-e0f5f3a591d7

http://kpytko.wordpress.com/2012/07/30/lastlogon-vs-lastlogontimestamp/

Export-Csv

Reference:

http://technet.microsoft.com/en-us/library/ee176825.aspx

Saving Data as a Comma-Separated Values File

The Export-Csv cmdlet makes it easy to export data as a comma-separated values (CSV) file; all you need to do is call Export-Csv followed by the path to the CSV file. For example, this command uses Get-Process to grab information about

all the processes running on the computer, then uses Export-Csv to write that data to a file named C:\Scripts\Test.txt: Get-Process | Export-Csv c:\scripts\test.txt.

Net User

Reference:

http://technet.microsoft.com/en-us/library/cc771865.aspx

Adds or modifies user accounts, or displays user account information.

**DSQUERY** 

Reference 1:

http://technet.microsoft.com/en-us/library/cc754232.aspx

Parameters

{ | forestroot | domainroot}

Specifies the node in the console tree where the search starts. You can specify the forest root (forestroot), domain root (domainroot), or distinguished name of a node as the start node . If you specify forestroot, AD DS searches

by using the global catalog. -attr { | \*} Specifies that the semicolon separated LDAP display names included in for each entry in the result set. If you specify the value of this parameter as a wildcard character  $(*)$ ,

this parameter displays all attributes that are present on the object in the result set. In addition, if you specify a \*, this parameter uses the default output format (a list), regardless of whether you specify the -l parameter. The default

is a distinguished name.

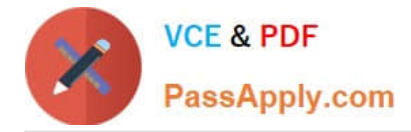

#### Reference 2:

http://social.technet.microsoft.com/Forums/eu/winserverDS/thread/dda5fcd6-1a10-4d47-9379- 02ca38aaa65b

Give an example of how to find a user with certain attributes using Dsquery. Note that it uses domainroot as the startnode, instead of forestroot what we need.

Reference 3:

http://social.technet.microsoft.com/Forums/en-US/winservergen/thread/c6fc3826-78e1-48fd-ab6f- 690378e0f787/

List all last login times for all users, regardless of whether they are disabled. dsquery \* -filter "(and(objectCategory=user)(objectClass=user))" -limit 0 -attr givenName sn sAMAccountName

lastLogon>>c:\last\_logon\_for\_all.txt

# **QUESTION 3**

Your company has four offices. The network contains a single Active Directory domain. Each office has a domain controller. Each office has an organizational unit (OU) that contains the user accounts for the users in that office. In each office, support technicians perform basic troubleshooting for the users in their respective office.

You need to ensure that the support technicians can reset the passwords for the user accounts in their respective office only. The solution must prevent the technicians from creating user accounts.

What should you do?

A. For each OU, run the Delegation of Control Wizard.

B. For the domain, run the Delegation of Control Wizard.

C. For each office, create an Active Directory group, and then modify the security settings for each group.

D. For each office, create an Active Directory group, and then modify the controlAccessRights attribute for each group.

Correct Answer: A

Reference 1: http://technet.microsoft.com/en-us/library/cc732524.aspx To delegate control of an organizational unit

1.

 To open Active Directory Users and Computers, click Start, click Control Panel, double-click Administrative Tools, and then double-click Active Directory Users and Computers.

2.

To open Active Directory Users and Computers in Windows Server?2012, click Start, type dsa.msc.

3.

In the console tree, right-click the organizational unit (OU) for which you want to delegate control.

4.

Click Delegate Control to start the Delegation of Control Wizard, and then follow the instructions in the wizard.

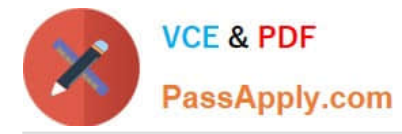

Reference 2: http://technet.microsoft.com/en-us/library/dd145442.aspx Delegate the following common tasks The following are common tasks that you can select to delegate control of them: Reset user passwords and force password change at next logon

## **QUESTION 4**

Your network contains an Active Directory forest named contoso.com. The domain contains two domain controllers named DC1 and DC2 that run Windows Server 2008 R2. DC2 holds the PDC emulator role.

The power supply on DC2 fails.

You seize the PDC emulator role to DC1.

You replace the power supply on DC2.

You need to bring DC2 back online as the PDC emulator as soon as possible. The solution must minimize the disruption of services for users.

What should you do?

A. Connect DC2 to the network. Turn on DC2, and then transfer the PDC emulator role.

B. Reinstall Windows Server 2008 on DC2 and promote DC2 to a domain controller. Transfer the PDC emulator role.

C. Reinstall Windows Server 2008 on DC2 and promote DC2 to a domain controller. Seize the PDC emulator role.

D. Disconnect DC2 from the network. Turn on DC2, and then seize the PDC emulator role. Connect DC2 to the network.

Correct Answer: A

#### **QUESTION 5**

Your network contains an Active Directory domain named contoso.com. The domain contains an enterprise certification authority (CA). You need to deploy certificates based on Version 1 templates to all of the computers in the domain. The

solution must minimize administrative effort.

You create a Group Policy object (GPO) named GPO1 and link the GPO to the domain.

What should you do next?

A. In GPO1, configure Certificate Services Client - Certificate Enrollment Policy.

B. In GPO1, configure Automatic Certificate Request Settings.

C. In GPO1, configure Software installation.

D. Duplicate the templates. In GPO1, configure Software installation.

Correct Answer: B

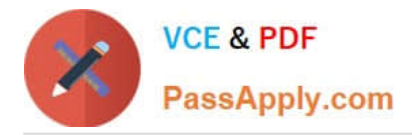

Automatic certificate request settings Certificate enrollment is the process of requesting, receiving, and installing a certificate. By using automatic certificate settings in public key policies, you can have computers that are associated with a Group Policy object (GPO) automatically enroll for certificates. This can save you the step of explicitly enrolling for computer-related certificates for each computer. After you establish an automatic certificate request, the actual certificate requests occur the next time the computers associated with the GPO log on to the network.

[Latest 70-640 Dumps](https://www.passapply.com/70-640.html) [70-640 PDF Dumps](https://www.passapply.com/70-640.html) [70-640 Practice Test](https://www.passapply.com/70-640.html)

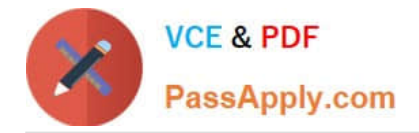

To Read the Whole Q&As, please purchase the Complete Version from Our website.

# **Try our product !**

100% Guaranteed Success 100% Money Back Guarantee 365 Days Free Update Instant Download After Purchase 24x7 Customer Support Average 99.9% Success Rate More than 800,000 Satisfied Customers Worldwide Multi-Platform capabilities - Windows, Mac, Android, iPhone, iPod, iPad, Kindle

We provide exam PDF and VCE of Cisco, Microsoft, IBM, CompTIA, Oracle and other IT Certifications. You can view Vendor list of All Certification Exams offered:

# https://www.passapply.com/allproducts

# **Need Help**

Please provide as much detail as possible so we can best assist you. To update a previously submitted ticket:

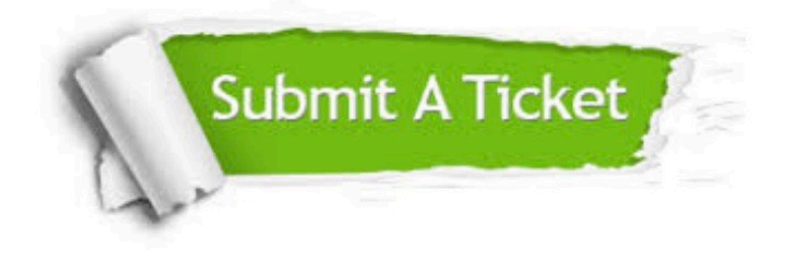

#### **One Year Free Update**

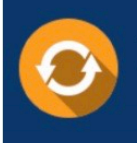

Free update is available within One fear after your purchase. After One Year, you will get 50% discounts for updating. And we are proud to .<br>poast a 24/7 efficient Customer Support system via Email

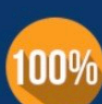

**Money Back Guarantee** To ensure that you are spending on

quality products, we provide 100% money back guarantee for 30 days from the date of purchase

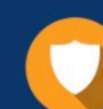

#### **Security & Privacy**

We respect customer privacy. We use McAfee's security service to provide you with utmost security for vour personal information & peace of mind.

Any charges made through this site will appear as Global Simulators Limited. All trademarks are the property of their respective owners. Copyright © passapply, All Rights Reserved.